to receive support, register your product:

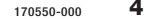

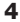

This secure, theft-deterrent solution keeps your locations on-line with the benefit of wireless broadband internet access.

## With 3G/EVDO signal coverage, you're now ready to access the internet!

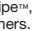

Thanks for purchasing an MC100E Modem.

In combination with supported CradlePoint routers and adapters, the MC100E modem provides your business with fullyintegrated 3G/EVDO internet access.

## EASY INSTALL

Install and use your MC100E in four easy steps:

1) Activate your MC100E EVDO wireless broadband data plan

2) Plug the MC100E modem into a compatible CradlePoint product

3) Update your CradlePoint product firmware (if needed)

4) Fine tune the MC100E location for optimal 3G/EVDO signal strength

# QUICK START GUIDE GET READY TO USE YOUR MC100E MODEM ACTIVATE YOUR MODEM HOW TO INSTALL YOUR MODEM MC100E wipipe.

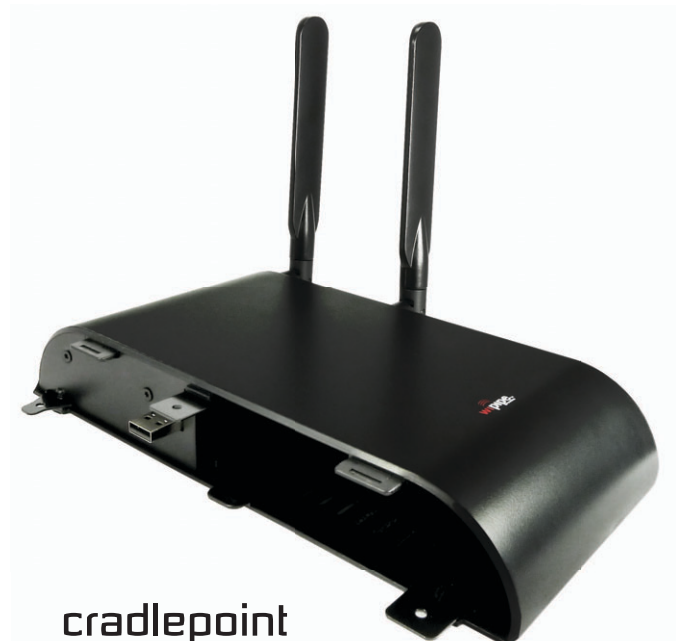

Business-Grade 3G/EVDO Modem

*with* Enhanced Security, Performance and Reliability

# ACTIVATE YOUR MODEM

A wireless broadband data plan must be activated on your MC100E modem.

The process of initiating a carrier plan with your modem is called Activation. Wireless broadband data plans are made available from wireless carriers, such as Sprint and Verizon, and are required to allow your modem to connect and transfer data on their network.

Your modem may already be activated. Check with your vendor for status and follow their advice, if needed.

If your modem is not yet active or your vendor is unable to activate the modem, go to www.cradlepoint.com/mc100e for more information.

The MC100E is designed to be used exclusively with compatible CradlePoint routers and adapters.

For a complete list of compatible products, visit **www.cradlepoint.com/mc100e**

The MC100E is a plug-and-play device. Simply attach the modem to the CradlePoint product and connect. The modem will connect if 3G/EVDO or 1xRTT technology is available in your area.

- **1)** Turn the compatible CradlePoint product **OFF**.
- Align the MC100E USB plug with the appropriate USB port on the **2)**  CradlePoint router or adapter.
- Connect the MC100E to the CradlePoint product, pressing on both **3)**  the MC100E and the product.
- 4) Turn the CradlePoint product ON with the MC100E attached. Watch for the USB #2 modem LED to illuminate on the router or adapter.

## www.cradlepoint.com/mc100e

for additional information, visit:

www.cradlepoint.com/register for full technical support, register your product:

## **FEDERAL COMMUNICATION COMMISSION INTERFERENCE STATEMENT**

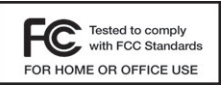

# UPDATING ROUTER or ADAPTER FIRMWARE

You may need to update your CradlePoint router or adapter firmware to support the MC100E modem. To update your product, follow the steps below.

## HOW TO UPDATE FIRMWARE (when connected to a CBA750)

- 1) Connect your computer to the CradlePoint adapter with an Ethernet cable.
- 2) Open a browser window and type **http://192.168.0.1** in the address bar. Press enter/return.
- 3) When prompted for your password, type the six characters of your MAC address found on the adapter product label.
- 4) Select TOOLS on the top navigation bar, then FIRMWARE in the left menu.
- **MANUALLY UPGRADE FIRMWARE** and click the **BROWSE** button. 5)
- 6) Select the firmware file you saved to your desktop and click **OPEN**.
- 7) Click the UPLOAD button. Wait a moment while your firmware is updated and the product reboots.

## HOW TO DOWNLOAD FIRMWARE

- 1) Navigate to CradlePoint's support page www.cradlepoint.com/support
- 2) Select your product from the list and download the most recent firmware file to your desktop.

This equipment has been tested and found to comply with the limits for a Class B Greated to comply<br>digital device, pursuant to Part 15 of the FCC Rules. These limits are designed<br>digital device, pursuant to Part 15 of the FCC Rules. These limits are designed to provide reasonable protection against harmful interference in a residential

installation. This equipment generates, uses, and can radiate radio frequency energy and, if not installed and used in accordance with the instructions, may cause harmful interference to radio communications. However, there is no guarantee that interference will not occur in a particular installation. If this equipment does cause harmful interference to radio or television reception, which can be determined by turning the equipment off and on, the user is encouraged to try and correct the interference by one or more of the following measures:

- Reorient or relocate the receiving antenna.
- Increase the separation between the equipment and receiver.
- Connect the equipment into an outlet on a circuit different from that to which the receiver is connected.
- Consult the dealer or an experienced radio / television technician for help.

FCC Caution: Any changes or modifications not expressly approved by CradlePoint, Inc. could void the user's authority to operate the product.

This device complies with Part 15 of the FCC rules. Operation is subject to the following two conditions: (1) This device may not cause harmful interference, and (2) this device must accept any interference received, including interference that may cause undesired operation.

CradlePoint, Inc. warrants this product against defects in materials and workmanship to the original purchase (or the first purchaser in the case of resale by an authorized distributor) for a period of one (1) year from the date of shipment. This warranty is limited to a repair or replacement of the product, at CradlePoint's discretion.

Within thirty (30) days of receipt should the product fail for any reason other than damage due to customer negligence, purchaser may return the product to the point of purchase for a full refund of the purchase price.

If the purchaser wishes to upgrade or convert to another CradlePoint, Inc. product within the thirty (30) day period, purchaser may return the product and apply the full purchase price toward the purchase of the other product. Any other return will be subject to CradlePoint, Inc.'s existing return policy.

# WARRANTY INFORMATION REGULATORY STATEMENTS

## IMPORTANT NOTE: **FCC RADIATION EXPOSURE STATEMENT**

This equipment compiles with FCC radiation exposure limits set forth for an uncontrolled environment. This equipment should be installed and operated with minimum distance 20cm between the radiator and your body.

This transmitter must not be co-located or operating in conjunction with any other antenna or transmitter.

Due to the essentially high output power nature of WiMAX device, use of this device with other transmitters at the same time may exceed the FCC RF exposure limit and such usage must be prohibited (unless such co-transmission has been approved by FCC in the future).

## **5** Download from Www.Somanua**ls**.com. All Manuals Search And Download. **7** and Download from Www.Somanuals Com. All Manuals Search And Download. **7**

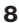

Free Manuals Download Website [http://myh66.com](http://myh66.com/) [http://usermanuals.us](http://usermanuals.us/) [http://www.somanuals.com](http://www.somanuals.com/) [http://www.4manuals.cc](http://www.4manuals.cc/) [http://www.manual-lib.com](http://www.manual-lib.com/) [http://www.404manual.com](http://www.404manual.com/) [http://www.luxmanual.com](http://www.luxmanual.com/) [http://aubethermostatmanual.com](http://aubethermostatmanual.com/) Golf course search by state [http://golfingnear.com](http://www.golfingnear.com/)

Email search by domain

[http://emailbydomain.com](http://emailbydomain.com/) Auto manuals search

[http://auto.somanuals.com](http://auto.somanuals.com/) TV manuals search

[http://tv.somanuals.com](http://tv.somanuals.com/)